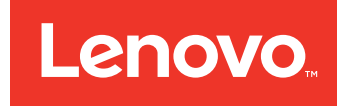

# Краткое руководство по устройствам Lenovo Converged HX Series

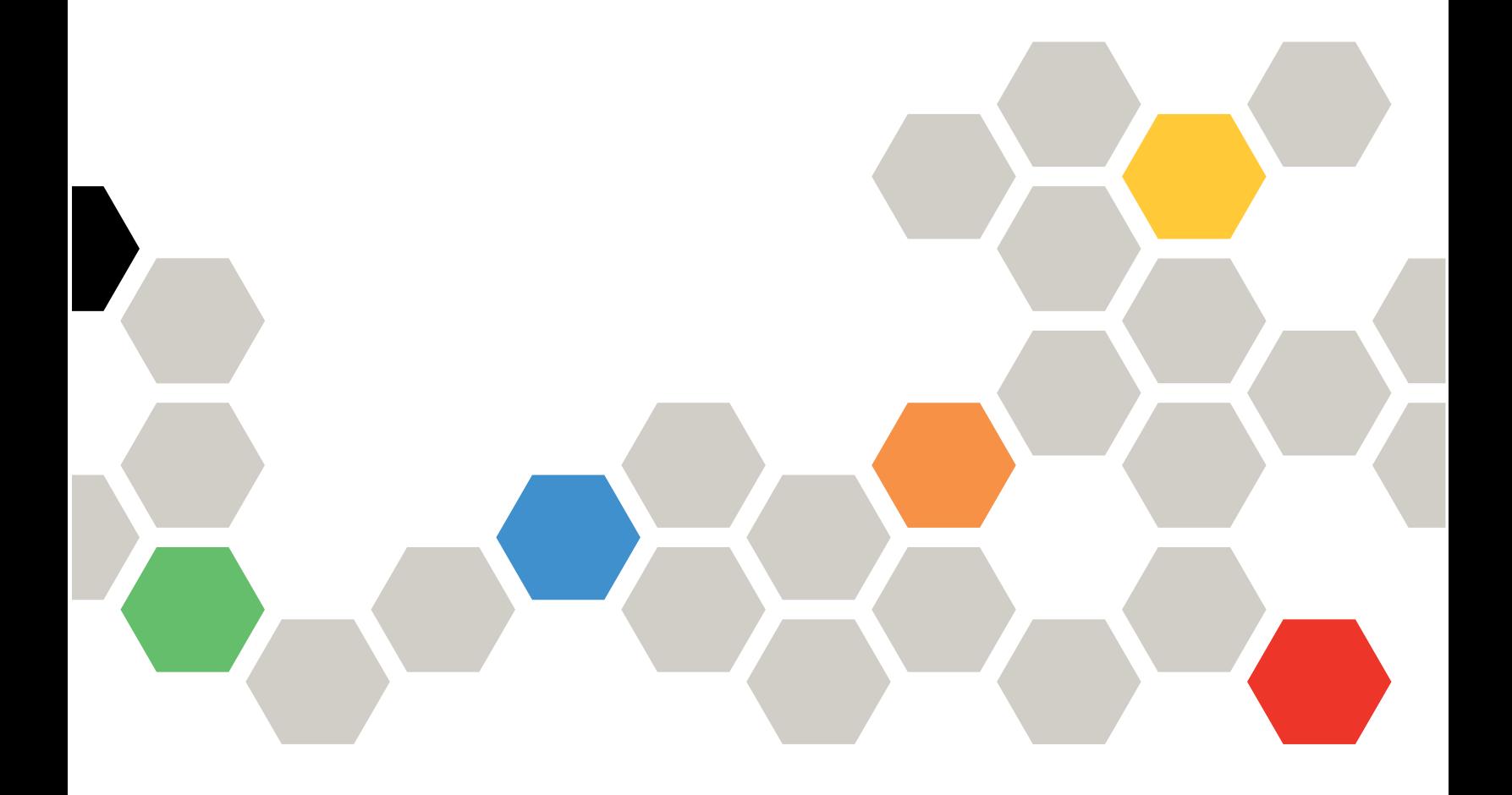

**Второе издание (Июнь 2016)**

**© Copyright Lenovo 2016.**

УВЕДОМЛЕНИЕ ОБ ОГРАНИЧЕНИИ ПРАВ. Если данные или программное обеспечение предоставляются <sup>в</sup> соответствии <sup>с</sup> контрактом Управления служб общего назначения США (GSA), на их использование, копирование <sup>и</sup> разглашение распространяются ограничения, установленные соглашением № GS-35F-05925.

# **Содержание**

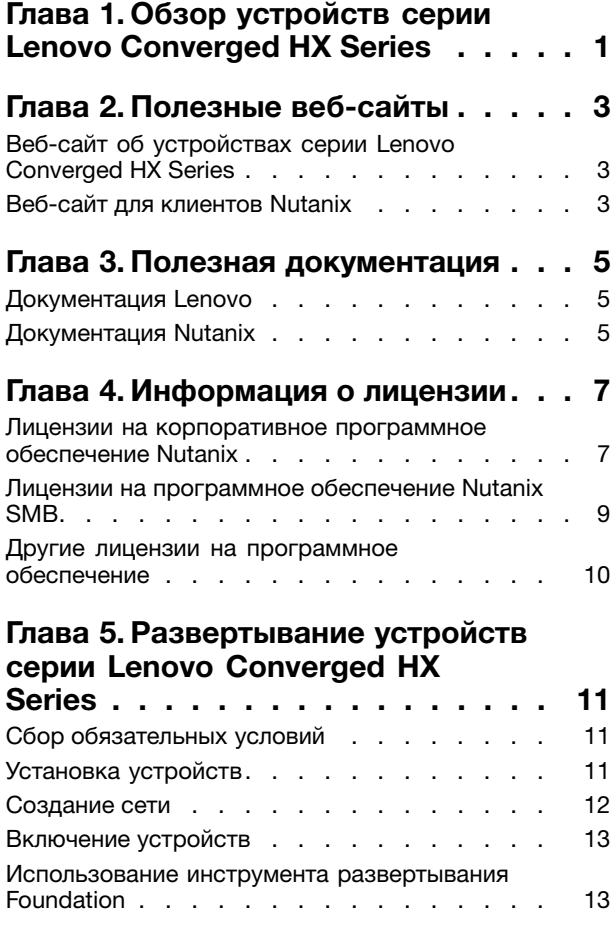

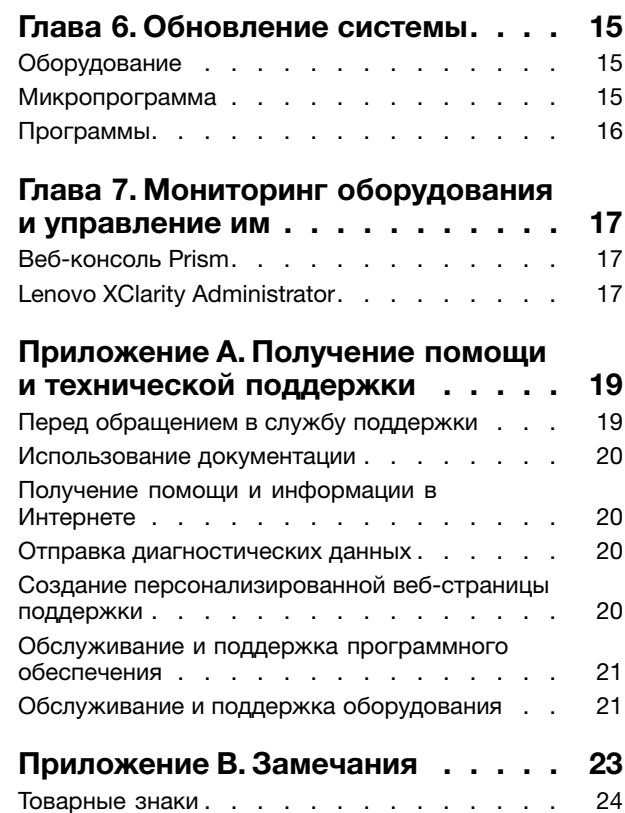

### <span id="page-4-0"></span>**Глава 1. Обзор устройств серии Lenovo Converged HX Series**

Устройства серии Lenovo® Converged HX помогают упростить ИТ-инфраструктуру, сократить затраты <sup>и</sup> ускорить окупаемость инвестиций. Гиперконвергированные устройства Lenovo объединяют <sup>в</sup> себе ведущее <sup>в</sup> отрасли гиперконвергентное программное обеспечение Nutanix <sup>и</sup> корпоративные платформы Lenovo.

Ниже перечислено несколько стандартных вариантов использования устройств серии Lenovo Converged HX Series <sup>с</sup> процессорами Intel® Xeon® :

- Корпоративные рабочие нагрузки
- Частные <sup>и</sup> гибридные облака
- Удаленный офис <sup>и</sup> филиал (ROBO)
- Виртуализация сервера
- Инфраструктура виртуальных рабочих столов (VDI)
- Рабочие нагрузки малого <sup>и</sup> среднего бизнеса (SMB)

Вы можете начать <sup>с</sup> приобретения всего трех узлов (что сделает затраты на покупку системы минимальными), <sup>а</sup> затем гибко масштабировать устройства серии Lenovo Converged HX Series <sup>в</sup> соответствии <sup>с</sup> растущими потребностями вашего бизнеса.

Доступно пять линеек устройств серии Lenovo Converged HX Series, которые можно адаптировать <sup>с</sup> учетом ваших потребностей:

- Серия Lenovo Converged HX1000 Series: оптимизирована для сред ROBO
- Серия Lenovo Converged HX2000 Series: оптимизирована для сред SMB
- Серия Lenovo Converged HX3000 Series: оптимизирована для обработки больших объемов данных
- Серия Lenovo Converged HX5000 Series: оптимизирована для хранения больших объемов данных
- Серия Lenovo Converged HX7000 Series: оптимизирована для рабочих нагрузок высокой производительности

Дополнительные сведения <sup>о</sup> спецификациях системы <sup>и</sup> поддерживаемых конфигурациях см. <sup>в</sup> руководствах по устройствам серии Lenovo Converged HX Series:

- Устройства на базе процессоров E5-2600v3 (Haswell)
	- Lenovo Converged HX3500/HX5500/HX7500 Series: <https://lenovopress.com/lp0059>
- Устройства на базе процессоров E5-2600v4 (Broadwell)
	- Серия Lenovo Converged HX1000 Series: [https://lenovopress.com/lp0503](http://lenovopress.com/LP0503)
	- Серия Lenovo Converged HX2000 Series: [https://lenovopress.com/lp0504](http://lenovopress.com/LP0504)
	- Серия Lenovo Converged HX3000 Series: [https://lenovopress.com/lp0505](http://lenovopress.com/LP0505)
	- Серия Lenovo Converged HX5000 Series: [https://lenovopress.com/lp0506](http://lenovopress.com/LP0506)
	- Серия Lenovo Converged HX7000 Series: [https://lenovopress.com/lp0507](http://lenovopress.com/LP0507)

# <span id="page-6-0"></span>**Глава 2. Полезные веб-сайты**

Получить дополнительные сведения <sup>и</sup> поддержку при установке <sup>и</sup> администрировании устройств серии Lenovo Converged HX Series можно на следующих веб-сайтах.

### **Веб-сайт об устройствах серии Lenovo Converged HX Series**

Веб-сайт об устройствах серии Lenovo Converged HX Series: <http://www.lenovo.com/support/converged-hx-series>

На этом веб-сайте вы найдете актуальную информацию об устройствах серии Lenovo Converged HX Series, включая последнюю версию этого документа.

#### **Веб-сайт для клиентов Nutanix**

Веб-сайт для клиентов Nutanix: <http://portal.nutanix.com>

Зарегистрируйтесь на этом веб-сайте, чтобы получить доступ <sup>к</sup> документации по продуктам, лицензиям, программному обеспечению, исправлениям, базе знаний, функциям поиска <sup>и</sup> множеству полезной информации.

При возникновении проблем <sup>с</sup> регистрацией отправьте электронное сообщение по адресу portal-accounts@nutanix.com. Для получения экстренной помощи при регистрации свяжитесь <sup>с</sup> представителями Nutanix по номеру телефона для вашей страны или региона, указанному на сайте: <http://www.nutanix.com/support/phone-numbers>

# <span id="page-8-0"></span>**Глава 3. Полезная документация**

В этой главе описана полезная документация по продукту (в дополнение <sup>к</sup> этому Краткому руководству). Вся полезная документация доступна <sup>в</sup> Интернете.

### **Документация Lenovo**

В следующей таблице перечислены документы Lenovo, которые могут оказаться полезными при установке <sup>и</sup> администрировании продуктов компании. Для получения нужной документации перейдите по адресу:

<http://www.lenovo.com/support/converged-hx-series>

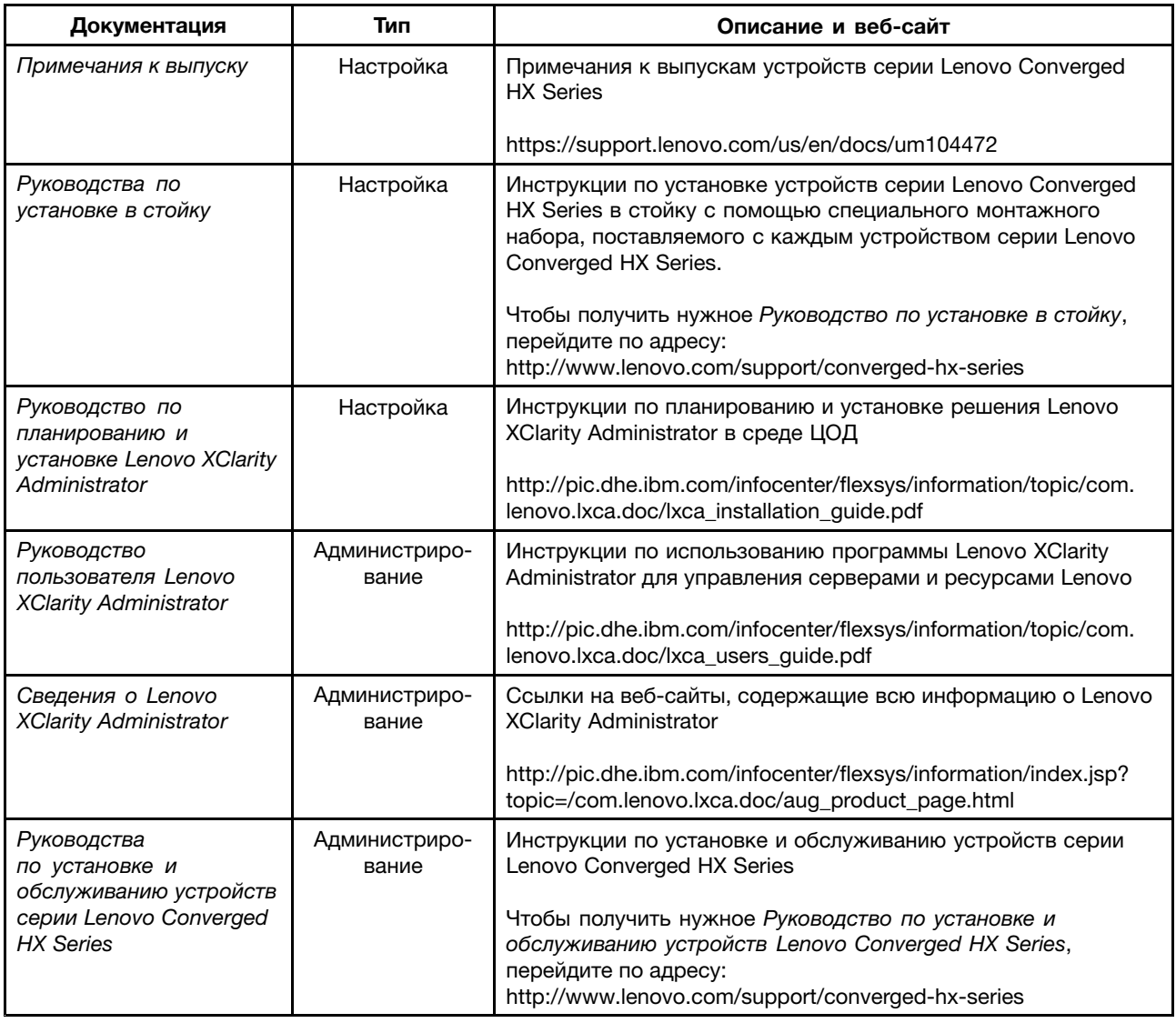

### **Документация Nutanix**

В следующей таблице перечислены документы Nutanix, которые могут оказаться полезными при установке и администрировании продуктов компании.

Получить документы можно на сайте <https://portal.nutanix.com/#/page/docs>. В раскрывающихся окнах списка "Фильтровать по" выберите подходящий тип программного обеспечения, версию (4.5 или выше) <sup>и</sup> платформу, <sup>а</sup> затем найдите нужный документ по названию.

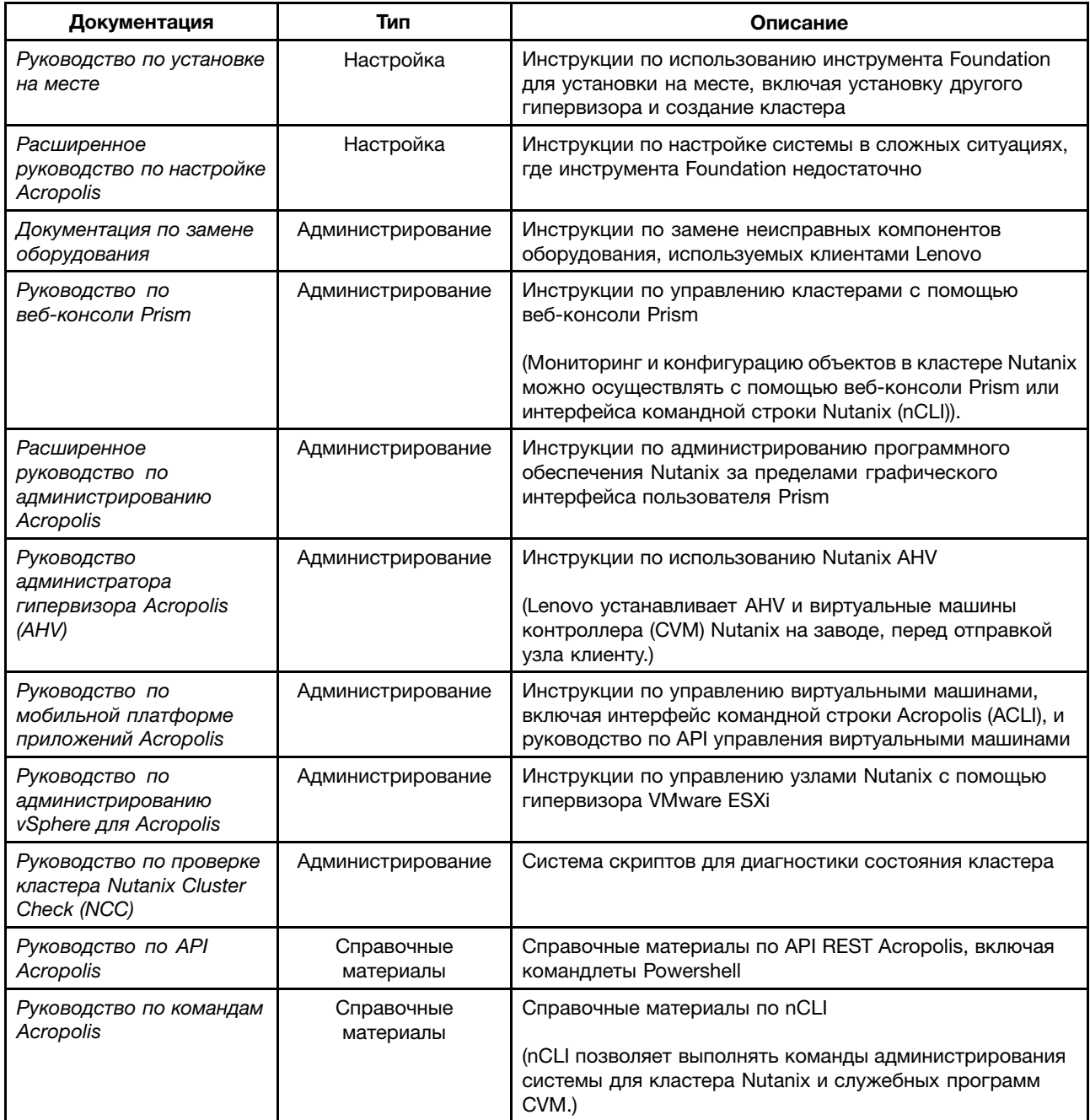

### <span id="page-10-0"></span>**Глава 4. Информация <sup>о</sup> лицензии**

В этой главе содержится информация <sup>о</sup> лицензировании программного обеспечения для устройств серии Lenovo Converged HX Series.

#### **Лицензии на корпоративное программное обеспечение Nutanix**

Корпоративные устройства серии Lenovo Converged HX Series поставляются <sup>с</sup> одной из следующих лицензий на программное обеспечение Nutanix:

- Starter
- Pro
- Ultimate

По умолчанию устройства серии Lenovo Converged HX Series поставляются <sup>с</sup> завода <sup>с</sup> лицензией Starter. Эта лицензия действительна <sup>в</sup> течение 6 лет <sup>с</sup> даты производства <sup>и</sup> не требует регистрации на веб-сайте для клиентов Nutanix.

Лицензии Pro <sup>и</sup> Ultimate требуют загрузки файла лицензии <sup>с</sup> веб-сайта для клиентов Nutanix (<http://portal.nutanix.com>)и установки <sup>в</sup> кластер. Если необходимо добавить дополнительные узлы, создайте <sup>и</sup> установите файл лицензии <sup>в</sup> кластер повторно. На веб-сайте для клиентов Nutanix вы найдете информацию <sup>о</sup> типах лицензий <sup>и</sup> датах истечения их срока действия.

Инструкции по извлечению, установке лицензий кластера <sup>и</sup> управлению ими см. <sup>в</sup> разделе "Управление лицензиями" Руководства по веб-консоли Prism. Получить Руководство по веб-консоли Prism можно здесь: ["Документация](#page-8-0) Nutanix" на странице [5](#page-8-0).

В следующих таблицах перечислены функции лицензий Starter, Pro <sup>и</sup> Ultimate.

| Базовые функции<br>обслуживания данных          | <b>Starter</b> | Pro           | <b>Ultimate</b> |
|-------------------------------------------------|----------------|---------------|-----------------|
| Размер кластера                                 | 12 узлов       | Не ограничено | Не ограничено   |
| Неоднородные кластеры                           |                |               |                 |
| Снимки и клоны для<br>виртуальных машин         |                |               |                 |
| Уровни данных                                   |                |               |                 |
| Сжатие "на лету"                                |                |               |                 |
| Дедубликация<br>производительности "на<br>лету" |                |               |                 |
| Сжатие MapReduce                                |                |               |                 |
| Дедубликация MapReduce                          |                |               |                 |
| EC-X                                            |                |               |                 |
| Закрепление виртуальных<br>машин                |                |               |                 |

Табл. 1. Сравнение доступности базовых функций обслуживания данных

Табл. 2. Сравнение доступности функций эластичности инфраструктуры

| Функции эластичности<br>инфраструктуры      | <b>Starter</b> | Pro     | <b>Ultimate</b> |
|---------------------------------------------|----------------|---------|-----------------|
| Резервирование пути данных                  |                |         |                 |
| Настраиваемый коэффициент<br>резервирования |                | 2 или 3 | 2 или 3         |
| Домены доступности                          |                |         |                 |

Табл. 3. Сравнение доступности функций защиты данных

| Функции защиты данных                                                          | <b>Starter</b> | Pro | <b>Ultimate</b> |
|--------------------------------------------------------------------------------|----------------|-----|-----------------|
| Репликация и аварийное<br>восстановление "1 к 1"                               |                |     |                 |
| Двунаправленная репликация и<br>аварийное восстановление                       |                |     |                 |
| Увеличение или уменьшение<br>кластера в сети                                   |                |     |                 |
| Интеграция службы теневого<br>копирования томов (VSS)                          |                |     |                 |
| Временной поток                                                                |                |     |                 |
| Облачное подключение                                                           |                |     |                 |
| Аварийное восстановление<br>на нескольких объектах (1 к<br>многим, многие к 1) |                |     |                 |
| Metro Availability                                                             |                |     |                 |

Табл. 4. Сравнение доступности функций безопасности

| Функции безопасности   | <b>Starter</b> | Pro | Ultimate |
|------------------------|----------------|-----|----------|
| Аутентификация клиента |                |     |          |
| Блокировка кластера    |                |     |          |

Табл. 5. Сравнение доступности функций управления <sup>и</sup> аналитики

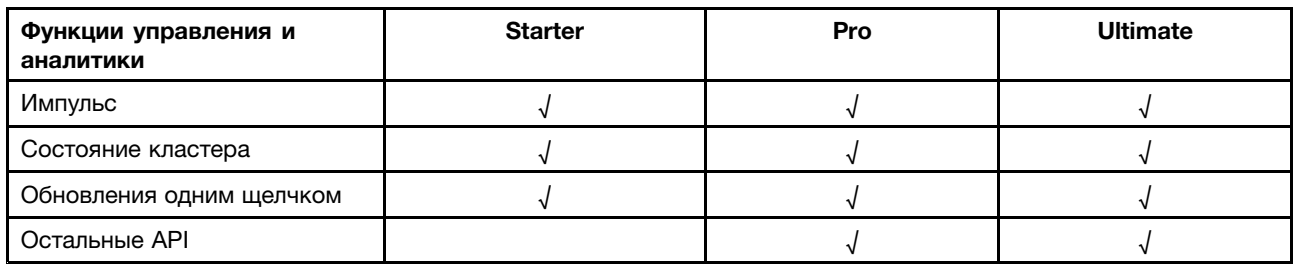

| Функции виртуализации                    | <b>Starter</b> | Pro | <b>Ultimate</b> |
|------------------------------------------|----------------|-----|-----------------|
| Поддержка vSphere                        |                |     |                 |
| Встроенный гипервизор<br>Acropolis       |                |     |                 |
| Операции виртуальных машин               |                |     |                 |
| Размещение виртуальных<br>машин          |                |     |                 |
| Высокая доступность<br>виртуальных машин |                |     |                 |

<span id="page-12-0"></span>Табл. 6. Сравнение доступности функций виртуализации

#### **Лицензии на программное обеспечение Nutanix SMB**

Устройства серии Lenovo Converged HX 2000 для SMB поставляются <sup>с</sup> завода <sup>с</sup> лицензиями на программное обеспечение XPRESS Nutanix. Эта лицензия действительна <sup>в</sup> течение 6 лет <sup>с</sup> даты производства <sup>и</sup> не требует регистрации на веб-сайте для клиентов Nutanix. На веб-сайте для клиентов Nutanix вы найдете информацию <sup>о</sup> типах лицензий <sup>и</sup> датах истечения их срока действия.

Если необходимо добавить дополнительные узлы, создайте <sup>и</sup> установите файл лицензии <sup>в</sup> кластер повторно. Инструкции по извлечению, установке лицензий кластера <sup>и</sup> управлению ими см. <sup>в</sup> разделе "Управление лицензиями" Руководства по веб-консоли Prism. Получить Руководство по веб-консоли Prism можно здесь: ["Документация](#page-8-0) Nutanix" на странице [5](#page-8-0).

В следующих таблицах перечислены функции лицензии XPRESS.

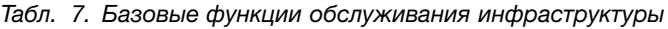

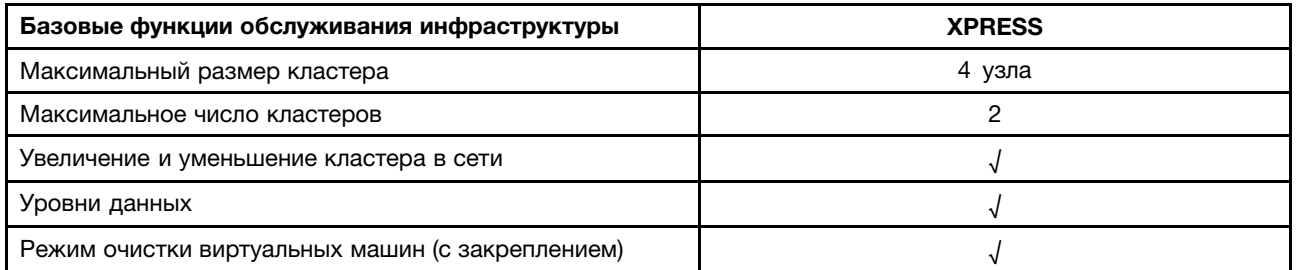

Табл. 8. Функции эффективного использования пространства

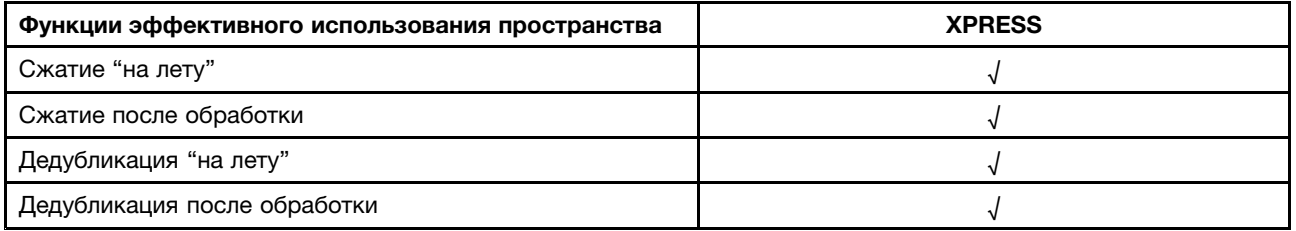

Табл. 9. Функции эластичности инфраструктуры

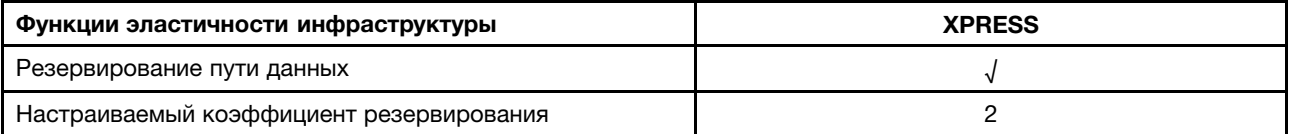

#### <span id="page-13-0"></span>Табл. 10. Функции защиты данных

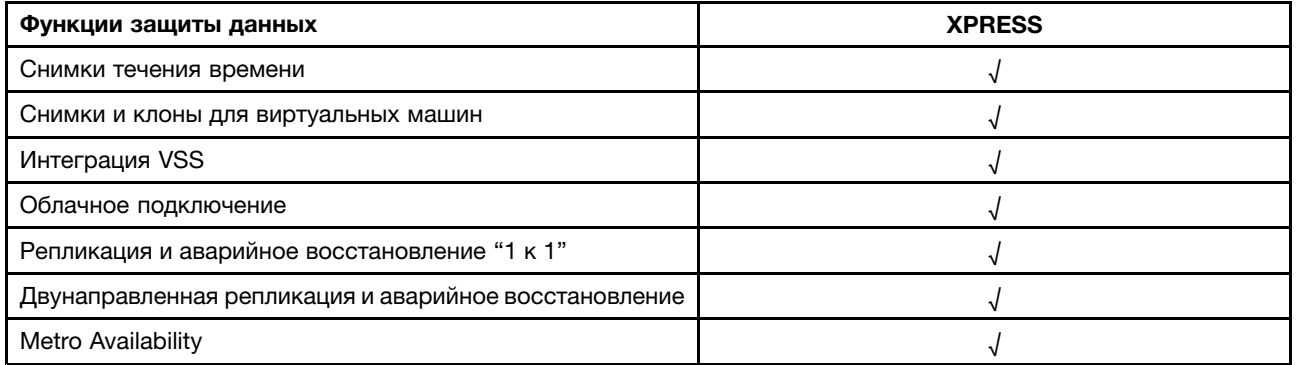

#### Табл. 11. Функции управления <sup>и</sup> аналитики

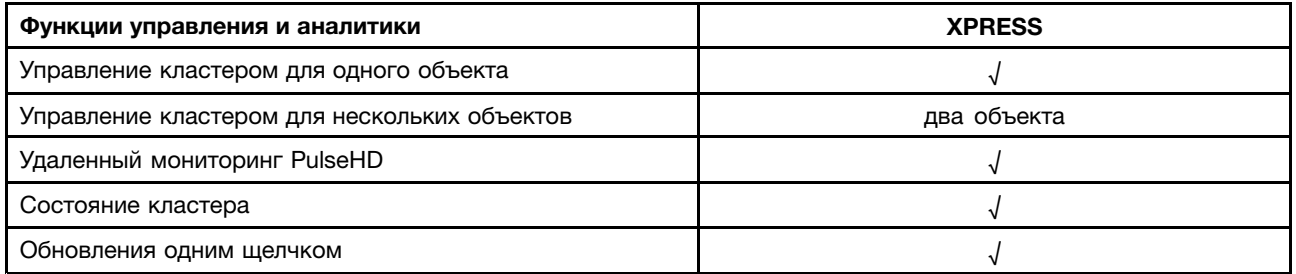

#### Табл. 12. Функции виртуализации

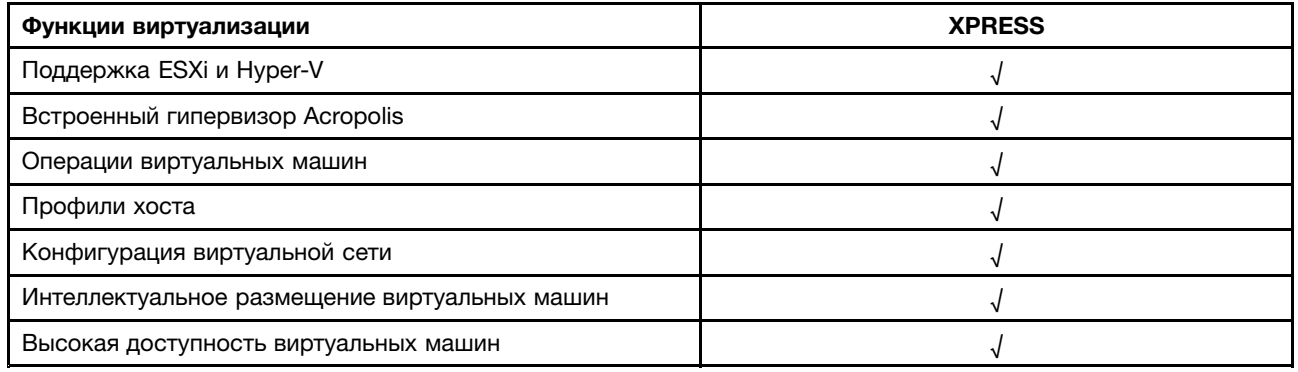

#### **Другие лицензии на программное обеспечение**

Чтобы запустить другое программное обеспечение на устройствах серии Lenovo Converged HX Series, убедитесь, что на это программное обеспечение имеются необходимые лицензии. Например, если вы решили использовать <sup>в</sup> кластере гипервизор VMware ESXi, необходимо приобрести соответствующие лицензии <sup>в</sup> компании VMware. Nutanix AHV не требует никакой дополнительной лицензии.

### <span id="page-14-0"></span>**Глава 5. Развертывание устройств серии Lenovo Converged HX Series**

Сотрудники отдела профессионального обслуживания Lenovo <sup>и</sup> их партнеры развертывают устройства серии Lenovo Converged HX Series <sup>в</sup> соответствии <sup>с</sup> передовыми практиками. В этой главе представлены обзорные сведения <sup>о</sup> важных аспектах, параметрах <sup>и</sup> этапах развертывания, которые используются <sup>в</sup> процессе установки <sup>и</sup> создания кластера устройств серии Lenovo Converged HX Series.

Развертывание кластера требует выполнения следующих действий:

- 1. Сбор обязательных условий
- 2. Установка устройств
- 3. Создание сети
- 4. Включение устройств
- 5. Использование инструмента развертывания Foundation

#### **Сбор обязательных условий**

В обязанности клиент входит предоставление следующего обязательного оборудования <sup>и</sup> программного обеспечения:

- Один стоечный коммутатор верхнего уровня 1 GbE для подключения <sup>к</sup> встроенному модулю управления (IMM)
- Два стоечных коммутатора верхнего уровня 10 GbE
- Лицензии VMware (если требуется)

Кроме того, необходимо убедиться, что устройство подключено <sup>к</sup> источнику питания переменного тока (два кабеля питания на устройство) <sup>и</sup> находится <sup>в</sup> среде <sup>с</sup> правильным охлаждением.

#### **Установка устройств**

Чтобы установить устройства, выполните следующие действия:

- 1. Распакуйте устройства <sup>и</sup> убедитесь, что все компоненты (дисководы, блоки питания <sup>и</sup> вентиляторы) расположены правильно, не повреждены во время транспортировки <sup>и</sup> не сдвинуты с места.
- 2. Каждое устройство поставляется <sup>с</sup> набором инструментов для монтажа <sup>в</sup> стойку. Если устройства не находятся <sup>в</sup> стойке, воспользуйтесь Руководством по установке <sup>в</sup> стойку <sup>и</sup> установите серверы <sup>в</sup> стойку <sup>с</sup> помощью этого набора инструментов. Руководство по установке <sup>в</sup> стойку можно получить здесь: ["Документация](#page-8-0) Lenovo" на странице [5](#page-8-0).
- 3. Подсоедините два резервных источника питания на каждом устройстве <sup>к</sup> распределительным блокам, установленным <sup>в</sup> стойке.

**Примечание:** Сотрудники отдела профессионального обслуживания Lenovo помогут вам правильно выполнить установку.

#### <span id="page-15-0"></span>**Создание сети**

Каждое устройство серии Lenovo Converged HX Series содержит одну или две платы сетевого интерфейса 10 GbE <sup>с</sup> двумя портами <sup>и</sup> встроенные порты 1 GbE. Программное обеспечение Nutanix позволяет настроить гипервизоры так, чтобы все сетевые порты на устройстве (10 GbE <sup>и</sup> 1 GbE) были объединены <sup>в</sup> пул. При выполнении любых операций по управлению виртуальными машинами гипервизора следует использовать одну <sup>и</sup> ту же сеть 10 GbE.

В целях обеспечения резервного ресурса рекомендуется использовать два стоечных коммутатора верхнего уровня. Вторая плата сетевого интерфейса обеспечивает улучшенную производительность <sup>и</sup> дополнительный резервный ресурс на случай сбоя одной из плат сетевого интерфейса.

Чтобы объединить устройства <sup>в</sup> сеть, выполните следующие действия:

- 1. Установите <sup>и</sup> подключите <sup>к</sup> сети питания оба стоечных коммутатора верхнего уровня 10 GbE. Коммутаторы должны быть подключены друг <sup>к</sup> другу <sup>с</sup> помощью связей InterSwitch (ISL).
- 2. Подключите каждый коммутатор 10 GbE <sup>к</sup> каждому сетевому порту 10 GbE на устройстве. Для <sup>n</sup> устройств (где <sup>n</sup> выражает количество) требуется 2n или 4n кабелей <sup>в</sup> зависимости от количества плат сетевого интерфейса.
- 3. Установите <sup>и</sup> подключите <sup>к</sup> сети питания стоечный коммутатор верхнего уровня 1 GbE.
- 4. Подключите коммутатор 1 GbE <sup>к</sup> выделенному порту IMM на каждом устройстве, по одному кабелю 1 GbE для каждого из них.

На следующих рисунках показано создание сетевого подключения <sup>в</sup> разных ситуациях.

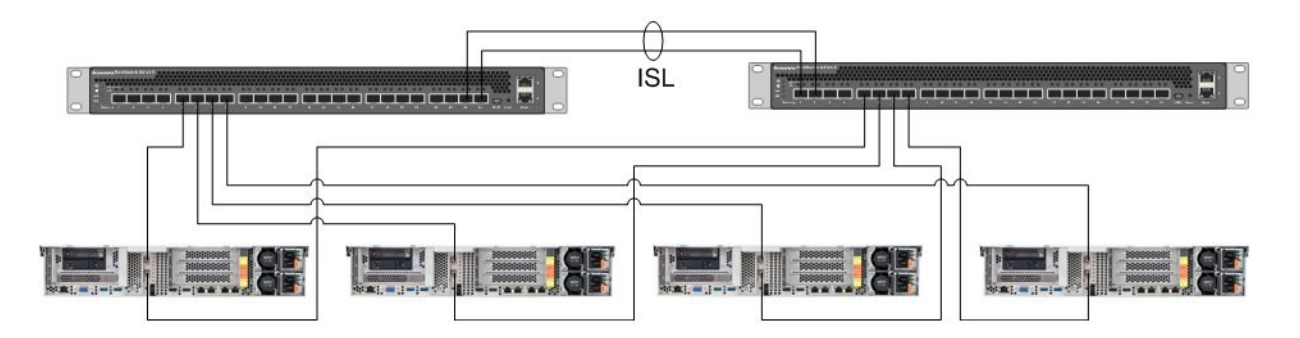

Рис. 1. Сетевое подключение для четырех устройств, каждое из которых имеет по одной плате сетевого интерфейса, подключенной <sup>к</sup> двум стоечным коммутаторам верхнего уровня 10 GbE

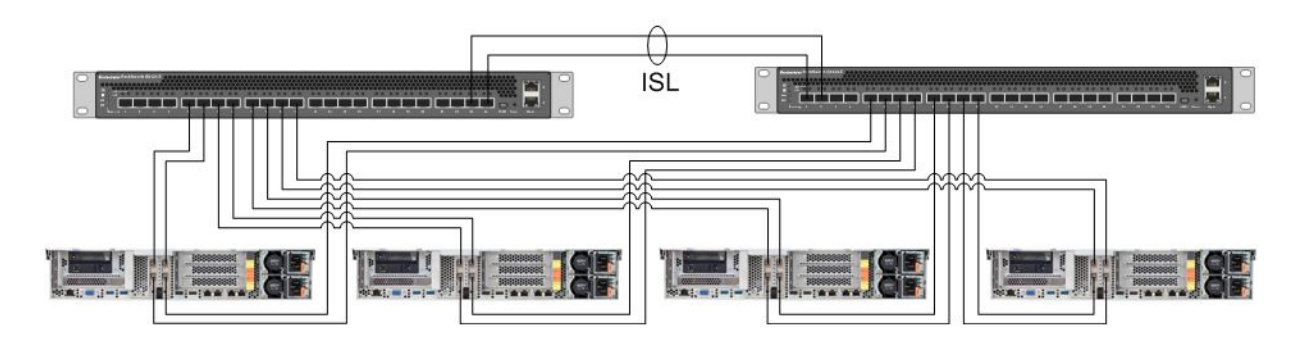

Рис. 2. Сетевое подключение для четырех устройств, каждое из которых имеет по две платы сетевого интерфейса, подключенных <sup>к</sup> двум стоечным коммутаторам верхнего уровня 10 GbE

<span id="page-16-0"></span>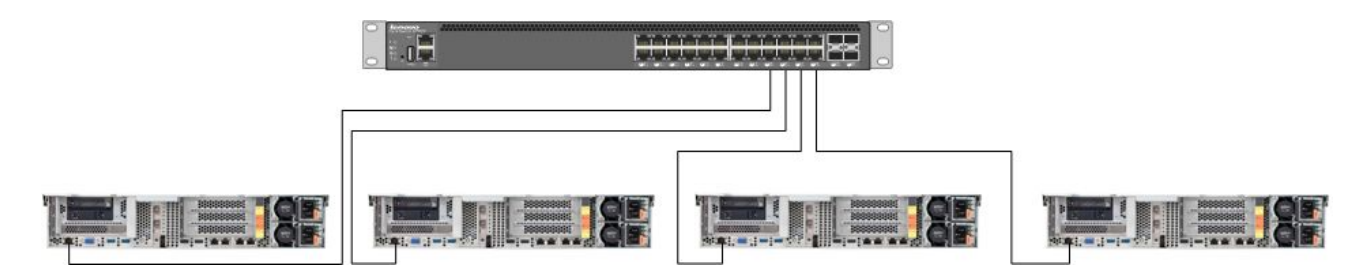

Рис. 3. Сетевое подключение для выделенного порта IMM, подключенного <sup>к</sup> стоечному коммутатору верхнего уровня 1 GbE

Поскольку все сетевые порты объединены <sup>в</sup> пул, каждому устройству требуется только два сетевых IP-адреса: один — для гипервизора, другой — для CVM Nutanix. Эти адреса должны находиться <sup>в</sup> одной подсети.

Кроме того, сетевой адрес требуется порту IMM. Этот адрес может находиться <sup>в</sup> той же подсети, что <sup>и</sup> объединенные <sup>в</sup> пул порты, или <sup>в</sup> совершенно иной подсети (в зависимости от требований клиента). Одним из преимуществ размещения портов IMM <sup>в</sup> той же сети является то, что виртуальная машина управления оборудованием Lenovo XClarity Administrator может быть запущена <sup>в</sup> кластере ESXi, <sup>а</sup> не на отдельном сервере, подключенном <sup>к</sup> сетевому коммутатору 1 GbE для портов IMM.

#### **Включение устройств**

Завершив установку оборудования <sup>и</sup> подсоединение кабелей, включите Lenovo Converged HX Series.

Эти устройства поставляются <sup>с</sup> установленным программным обеспечением Nutanix, включая AHV. Устройства загружаются <sup>в</sup> гипервизор, после чего на консоли становится доступна командная строка. Пароль корневой учетной записи гипервизора по умолчанию — nutanix/4u.

#### **Использование инструмента развертывания Foundation**

Использование инструмента Foundation — это оптимальный <sup>и</sup> самый распространенный способ настройки <sup>и</sup> развертывания кластера Nutanix. См. подробные сведения <sup>в</sup> главе 2 Руководства по установке на месте. Получить Руководство по установке на месте можно здесь: ["Документация](#page-8-0) Nutanix" на [странице](#page-8-0) [5](#page-8-0).

Lenovo устанавливает AHV <sup>и</sup> виртуальные машины контроллера (CVM) на заводе, перед отправкой узла клиенту. Инструмент Foundation используется для развертывания кластера <sup>и</sup> имеет следующие обязательные требования:

- MAC-адрес каждого узла для проверки узлов, обнаруженных инструментом Foundation
- IP-адрес, маска подсети <sup>и</sup> шлюз для каждого развертываемого узла
- IP-адрес, маска подсети <sup>и</sup> шлюз для каждой CVM на каждом узлу (они должны находиться <sup>в</sup> той же подсети, что <sup>и</sup> узел).
- IP-адрес, маска подсети <sup>и</sup> шлюз для IMM на каждом узлу (они не обязательно должны находиться <sup>в</sup> той же подсети, что <sup>и</sup> узел).
- IP-адрес <sup>и</sup> имя кластера (они должны находиться <sup>в</sup> той же подсети, что <sup>и</sup> CVM).

Например, чтобы развернуть четыре узла, необходимо всего 17 IP-адресов.

Кроме того, инструмент Foundation можно использовать для изменения гипервизора на узлах. Образ ISO для каждого гипервизора — это обязательное требование, которое нужно выполнить до запуска инструмента Foundation. Перейдите на официальный веб-сайт, чтобы загрузить ISO-образ для поддерживаемого гипервизора, который вам нужен:

- Веб-сайт загрузки ESXi 5.5 U2: <https://www-947.ibm.com/support/entry/portal/docdisplay?lndocid=migr-5097258>
- Веб-сайт загрузки ESXi 5.5 U3: [https://my.vmware.com/web/vmware/info/slug/datacenter\\_cloud\\_infrastructure/](https://my.vmware.com/web/vmware/info/slug/datacenter_cloud_infrastructure/vmware_vsphere/5_5#custom_iso) [vmware\\_vsphere/5\\_5#custom\\_iso](https://my.vmware.com/web/vmware/info/slug/datacenter_cloud_infrastructure/vmware_vsphere/5_5#custom_iso)
- Веб-сайт загрузки ESXi 6.0 U1: [https://my.vmware.com/web/vmware/info/slug/datacenter\\_cloud\\_infrastructure/](https://my.vmware.com/web/vmware/info/slug/datacenter_cloud_infrastructure/vmware_vsphere/6_0#custom_iso) [vmware\\_vsphere/6\\_0#custom\\_iso](https://my.vmware.com/web/vmware/info/slug/datacenter_cloud_infrastructure/vmware_vsphere/6_0#custom_iso)

После успешного создания кластера необходимо создать пулы хранения <sup>и</sup> развернуть виртуальные машины. См. дополнительные сведения <sup>в</sup> разделе Руководство по веб-консоли Prism. Получить Руководство по веб-консоли Prism можно здесь: ["Документация](#page-8-0) Nutanix" на странице [5](#page-8-0).

См. инструкции по установке Lenovo XClarity Administrator <sup>и</sup> дополнительные сведения <sup>в</sup> Руководстве по планированию <sup>и</sup> установке Lenovo XClarity Administrator. Получить Руководство по планированию <sup>и</sup> установке Lenovo XClarity Administrator можно здесь: ["Документация](#page-8-0) Lenovo" на странице [5](#page-8-0).

### <span id="page-18-0"></span>**Глава 6. Обновление системы**

Устройство серии Lenovo Converged HX Series содержит несколько компонентов, которые можно обновить. Обслуживание устройств серии Lenovo Converged HX Series подразумевает замену оборудования <sup>и</sup> обновление определенного микропрограммного <sup>и</sup> программного обеспечения.

#### **Оборудование**

Оборудование для устройств серии Lenovo Converged HX Series обновить невозможно; <sup>с</sup> выбором оборудования необходимо окончательно определиться на этапе конфигурации <sup>и</sup> оформления заказа.

Нефункциональное оборудование можно заменять. См. подробные сведения <sup>в</sup> Руководстве по установке <sup>и</sup> обслуживанию устройств серии Lenovo Converged HX Series. Чтобы получить это руководство, следуйте инструкциям <sup>в</sup> разделе ["Документация](#page-8-0) Lenovo" на странице [5](#page-8-0).

#### **Микропрограмма**

**Примечание:** Обновить микропрограммное обеспечение дисков <sup>с</sup> помощью Prism невозможно, для этого следует воспользоваться Lenovo XClarity Administrator.

Можно обновить следующее микропрограммное обеспечение:

- Передние твердотельные диски (SSD)
- Передние жесткие диски (HDD)
- Интегрированный модуль управления (IMM)
- Платы сетевого интерфейса (NIC)
- Адаптеры Host Bus Adapter (HBA)
- Unified Extensible Firmware Interface (UEFI)

Для обновления версий микропрограммного обеспечения рекомендуется использовать Lenovo XClarity Administrator, облегчающий мониторинг <sup>и</sup> обновление микропрограммного обеспечения. Чтобы обновить микропрограммное обеспечение, можно воспользоваться внешней консолью IMM или загрузить виртуальный образ подходящей ОС <sup>и</sup> запустить сценарии обновления микропрограммного обеспечения для завершения процедуры.

Чтобы поочередно обновить узлы, выполните следующие действия:

- 1. Завершите работу гостевых виртуальных машин или переместите их на другие узлы кластера.
- 2. Остановите CVM.
- 3. Переведите гипервизор <sup>в</sup> режим обслуживания.
- 4. При необходимости загрузите виртуальный образ <sup>и</sup> перезапустите узел <sup>в</sup> операционной системе для обновления.
- 5. С помощью Lenovo XClarity Administrator или микропрограммного обеспечения удаленной консоли примените обновление микропрограммного обеспечения.
- 6. При необходимости перезапустите сервер.
- 7. Выведите гипервизор из режима обслуживания.
- 8. Запустите CVM.

<span id="page-19-0"></span>Чтобы обновить все узлы кластера одновременно, можно сначала остановить кластер, выполнить обновление, <sup>а</sup> затем снова запустить кластер. Обратите внимание, что рекомендуется сначала обновить один узел, чтобы убедиться <sup>в</sup> отсутствии непредвиденных проблем, <sup>и</sup> только потом обновлять остальные узлы.

См. главу "Стандартные процедуры" <sup>в</sup> Документации по замене оборудования для получения более подробных сведений об остановке <sup>и</sup> запуске узла кластера. Получить Документацию по замене оборудования можно здесь: ["Документация](#page-8-0) Nutanix" на странице [5](#page-8-0).

#### **Программы**

Можно обновить следующее программное обеспечение:

- Acropolis Software (NOS)
- Acropolis Hypervisor (AHV)
- Nutanix Cluster Check (NCC)
- ESXi (но только <sup>с</sup> использованием автономных пакетов обновления). Вспомогательные или основные версии устанавливаются <sup>с</sup> помощью VMware vCenter

Чтобы обновить вышеупомянутое программное обеспечение <sup>с</sup> помощью веб-консоли Prism, воспользуйтесь инструкциями из раздела "Обновления программного <sup>и</sup> микропрограммного обеспечения" главы 2 Руководства по веб-консоли Prism. Получить Руководство по веб-консоли Prism можно здесь: ["Документация](#page-8-0) Nutanix" на странице [5](#page-8-0).

### <span id="page-20-0"></span>**Глава 7. Мониторинг оборудования <sup>и</sup> управление им**

В этой главе содержится информация <sup>о</sup> мониторинге оборудования <sup>и</sup> управлении им <sup>с</sup> использованием администратора Lenovo XClarity Administrator <sup>и</sup> веб-консоли Prism соответственно.

#### **Веб-консоль Prism**

Веб-консоль Prism позволяет выполнять разнообразные проверки состояния кластера, включая виртуальные машины, производительность, события <sup>и</sup> уведомления. Эта система должна стать основным пользовательским интерфейсом для мониторинга кластера устройств серии Lenovo Converged HX Series. Инструкции по использованию Prism см. <sup>в</sup> следующих главах Руководства по веб-консоли Prism:

- Мониторинг уведомлений <sup>и</sup> событий
- Мониторинг состояния
- •Мониторинг производительности
- Управление виртуальными машинами

Получить Руководство по веб-консоли Prism можно здесь: ["Документация](#page-8-0) Nutanix" на странице [5](#page-8-0).

#### **Lenovo XClarity Administrator**

Lenovo XClarity Administrator предоставляет разнообразные функции управления оборудованием <sup>и</sup> может проверять уведомления <sup>с</sup> узлов <sup>и</sup> обновлять микропрограммное обеспечение. Обратите внимание, что Lenovo XClarity Administrator не может устанавливать операционные системы. Инструкции по использованию Lenovo XClarity Administrator <sup>и</sup> дополнительные сведения см. <sup>в</sup> следующих главах Руководства пользователя Lenovo XClarity Administrator.

- Управление серверами
- Обновление микропрограммного обеспечения <sup>в</sup> управляемых конечных точках
- Работа <sup>с</sup> уведомлениями
- Работа с событиями

Инструкции по получению Руководства пользователя Lenovo XClarity Administrator см. здесь: ["Документация](#page-8-0) Lenovo" на странице [5](#page-8-0).

### <span id="page-22-0"></span>**Приложение A. Получение помощи <sup>и</sup> технической поддержки**

Lenovo предлагает большое количество возможностей для получения консультаций, услуг, технической помощи или дополнительной информации <sup>о</sup> продуктах Lenovo.

Получите дополнительную информацию <sup>о</sup> компании Lenovo <sup>и</sup> продуктах Lenovo <sup>и</sup> определите дальнейшие действия при возникновении проблем <sup>с</sup> системой Lenovo или дополнительным устройством.

#### **Перед обращением <sup>в</sup> службу поддержки**

Прежде чем позвонить, убедитесь, что предприняли следующие действия, чтобы разрешить проблему самостоятельно.

Если вы уверены, что требуется гарантийное обслуживание вашего продукта Lenovo, специалисты службы технической поддержки смогут лучше вам помочь, если вы подготовитесь <sup>к</sup> звонку.

- Убедитесь, что все кабели подсоединены должным образом.
- Убедитесь, что система <sup>и</sup> любые дополнительные устройства включены.
- Проверьте наличие обновлений программного обеспечения, микропрограммы <sup>и</sup> драйверов устройств операционной системы для вашего продукта Lenovo. Согласно условиям <sup>и</sup> положениям гарантии Lenovo вы, владелец продукта Lenovo, ответственны за поддержание <sup>и</sup> обновление программного обеспечения <sup>и</sup> микропрограмм продукта (если это не покрывается дополнительным контрактом на техническое обслуживание). Специалист по техническому обслуживанию попросит вас обновить программное обеспечение <sup>и</sup> микропрограмму, если <sup>в</sup> одном из обновлений программного обеспечения есть задокументированное решение неполадки.
- Информация, которая может помочь <sup>в</sup> решении вашей проблемы, доступна на сайте <http://www.lenovo.com/support/converged-hx-series>
- Соберите следующую информацию, которую нужно будет предоставить специалисту по техническому обслуживанию. Эти данные помогут специалисту по техническому обслуживанию быстро предложить решение вашей неполадки <sup>и</sup> обеспечить вам уровень обслуживания согласно договору. Не забудьте упомянуть, что речь идет об устройстве серии Lenovo Converged HX Series.
	- Если применимо, номера договоров на обслуживание оборудования <sup>и</sup> программного обеспечения
	- Номер типа машины (5462 для устройств серии Lenovo Converged HX Series)
	- Номер модели
	- Серийный номер
	- Текущие уровни UEFI <sup>и</sup> микропрограммы системы
	- Другая относящаяся <sup>к</sup> делу информация, такая как сообщения об ошибках <sup>и</sup> журналы
- Отправьте электронный запрос на обслуживание на сайте [http://www.ibm.com/support/entry/portal/Open\\_service\\_request](http://www.ibm.com/support/entry/portal/Open_service_request), чтобы предоставить специалистам по техническому обслуживанию необходимую информацию. Как только вы выполните это, специалисты по техническому обслуживанию IBM смогут приступить <sup>к</sup> поиску решения вашей проблемы.

Многие проблемы можно решить без внешней помощи, выполнив процедуры по устранению неполадок, описанные Lenovo <sup>в</sup> справке <sup>в</sup> Интернете <sup>и</sup> <sup>в</sup> документации <sup>к</sup> продукту Lenovo.

<span id="page-23-0"></span>Документация <sup>к</sup> продукту Lenovo также описывает диагностические тесты, которые можно выполнить. В документации для большинства систем, операционных систем <sup>и</sup> программ содержатся описания диагностических процедур <sup>и</sup> пояснения сообщений об ошибках <sup>и</sup> кодов ошибок. Если вы подозреваете, что неполадка связана <sup>с</sup> программным обеспечением, посмотрите документацию операционной системы или программы.

#### **Использование документации**

Информация <sup>о</sup> системе Lenovo, установленном ПО (если имеется) или дополнительных устройствах доступна <sup>в</sup> документации по продукту. Эта документация может состоять из печатных руководств, интерактивных документов, файлов README <sup>и</sup> файлов справки. См. список документации по устройствам серии Lenovo Converged HX Series <sup>в</sup> разделе Глава 3 "Полезная [документация](#page-8-0)" на [странице](#page-8-0) [5](#page-8-0).

Инструкции по использованию программ диагностики см. <sup>в</sup> прилагаемой <sup>к</sup> системе документации (в разделах, посвященных устранению неполадок). В информации по устранению неполадок или диагностических программах может быть указано, что необходимо установить дополнительные или обновленные драйверы устройств либо другое программное обеспечение. У компании Lenovo есть страницы <sup>в</sup> Интернете, на которых можно получить новейшую техническую информацию <sup>и</sup> загрузить драйверы устройств <sup>и</sup> обновления. Эти страницы можно найти по адресу: <http://www.lenovo.com/support/converged-hx-series>

#### **Получение помощи <sup>и</sup> информации <sup>в</sup> Интернете**

Lenovo предоставляет актуальную информацию <sup>о</sup> своей продукции <sup>и</sup> поддержке <sup>в</sup> Интернете. Дополнительные сведения об устройствах Lenovo Converged HX Series см. по адресу: <http://www.lenovo.com/support/converged-hx-series>

#### **Отправка диагностических данных**

**Примечание:** В этом разделе содержатся ссылки на веб-сайты IBM <sup>и</sup> информацию <sup>о</sup> получении обслуживания. IBM — предпочитаемый Lenovo сервис-центр для устройств серии Lenovo Converged HX Series.

Можно использовать репозиторий Enhanced Customer Data Repository, чтобы отправлять данные диагностики <sup>в</sup> IBM.

Прежде чем отправлять диагностические данные <sup>в</sup> IBM, прочтите условия использования на следующей странице: <http://www.ibm.com/de/support/ecurep/terms.html>

Для отправки диагностических данных можно использовать один из следующих способов.

- Стандартная отправка: [http://www.ibm.com/de/support/ecurep/send\\_http.html](http://www.ibm.com/de/support/ecurep/send_http.html)
- Стандартная отправка <sup>с</sup> серийным номером системы: [http://www.ecurep.ibm.com/app/upload\\_hw](http://www.ecurep.ibm.com/app/upload_hw)
- Безопасная отправка: [http://www.ibm.com/de/support/ecurep/send\\_http.html#secure](http://www.ibm.com/de/support/ecurep/send_http.html#secure)
- Безопасная отправка <sup>с</sup> серийным номером системы: [https://www.ecurep.ibm.com/app/upload\\_hw](https://www.ecurep.ibm.com/app/upload_hw)

#### **Создание персонализированной веб-страницы поддержки**

Вы можете создать персонализированную веб-страницу поддержки, указав, какие продукты Lenovo представляют для вас интерес.

<span id="page-24-0"></span>Сведения <sup>о</sup> создании персональной веб-страницы поддержки см. по адресу: [http://www.ibm.com/support/mynotifications](http://www.ibm.com/support/mynotifications.)

На этой персонализированной странице вы сможете подписаться на еженедельные уведомления по электронной почте <sup>о</sup> новых технических документах, найти информацию <sup>и</sup> загрузки <sup>и</sup> получить доступ <sup>к</sup> различным административным службам.

#### **Обслуживание <sup>и</sup> поддержка программного обеспечения**

**Примечание:** В этом разделе содержатся ссылки на веб-сайты IBM <sup>и</sup> информацию <sup>о</sup> получении обслуживания. IBM — предпочитаемый Lenovo сервис-центр для устройств серии Lenovo Converged HX Series.

По линии поддержки IBM можно получить по телефону платную помощь по использованию, настройке <sup>и</sup> устранению неполадок <sup>с</sup> программным обеспечением ваших продуктов Lenovo. Если будет установлено, что проблема связана <sup>с</sup> программным обеспечением Nutanix, вы будете перенаправлены <sup>в</sup> Nutanix для дальнейшей диагностики <sup>и</sup> устранения проблемы.

Дополнительные сведения <sup>о</sup> линии поддержки <sup>и</sup> других услугах IBM см. по адресу: <http://www.ibm.com/services>

Номера телефонов службы поддержки IBM см. по адресу: <http://www.ibm.com/planetwide>

В США <sup>и</sup> Канаде можно позвонить по телефону 1-800-IBM-SERV (1-800-426-7378).

#### **Обслуживание <sup>и</sup> поддержка оборудования**

**Примечание:** В этом разделе содержатся ссылки на веб-сайты IBM <sup>и</sup> информацию <sup>о</sup> получении обслуживания. IBM — предпочитаемый Lenovo сервис-центр для устройств серии Lenovo Converged HX Series.

Рекомендуемый Lenovo поставщик услуг для продуктов System x, Flex System <sup>и</sup> NeXtScale System — IBM. Обратиться за обслуживанием оборудования можно <sup>к</sup> торговому представителю Lenovo или в компанию IBM.

Чтобы найти авторизованного Lenovo торгового представителя для проведения гарантийного обслуживания, перейдите по адресу: [http://www.ibm.com/partnerworld](http://www.ibm.com/partnerworld/)

Номера телефонов службы поддержки IBM см. по адресу: <http://www.ibm.com/planetwide>

В США <sup>и</sup> Канаде можно позвонить по телефону 1-800-IBM-SERV (1-800-426-7378).

В США <sup>в</sup> Канаде обслуживание <sup>и</sup> поддержка оборудования доступны 24 часа <sup>в</sup> день 7 дней <sup>в</sup> неделю. В Соединенном Королевстве эти услуги доступны <sup>с</sup> понедельника по пятницу <sup>с</sup> 9 до 18.

### <span id="page-26-0"></span>**Приложение B. Замечания**

Lenovo может предоставлять продукты, услуги <sup>и</sup> компоненты, описанные <sup>в</sup> этом документе, не во всех странах. Сведения <sup>о</sup> продуктах <sup>и</sup> услугах, доступных <sup>в</sup> настоящее время <sup>в</sup> вашем регионе, можно получить у местного представителя Lenovo.

Ссылки на продукты, программы или услуги Lenovo не означают <sup>и</sup> не предполагают, что можно использовать только указанные продукты, программы или услуги Lenovo. Допускается использовать любые функционально эквивалентные продукты, программы или услуги, если при этом не нарушаются права Lenovo на интеллектуальную собственность. Однако при этом ответственность за оценку <sup>и</sup> проверку работы других продуктов, программ или услуг возлагается на пользователя.

Lenovo может располагать патентами или рассматриваемыми заявками на патенты, относящимися <sup>к</sup> предмету данной публикации. Предоставление этого документа не дает вам никакой лицензии на эти патенты. Вы можете послать запрос на лицензию <sup>в</sup> письменном виде по адресу:

Lenovo (United States), Inc. 1009 Think Place - Building One Morrisville, NC 27560 U.S.A. Attention: Lenovo Director of Licensing

LENOVO ПРЕДОСТАВЛЯЕТ ДАННУЮ ПУБЛИКАЦИЮ "КАК ЕСТЬ", БЕЗ КАКИХ-ЛИБО ГАРАНТИЙ, ЯВНЫХ ИЛИ ПОДРАЗУМЕВАЕМЫХ, ВКЛЮЧАЯ, НО НЕ ОГРАНИЧИВАЯСЬ ТАКОВЫМИ, ПОДРАЗУМЕВАЕМЫЕ ГАРАНТИИ ОТНОСИТЕЛЬНО ЕЕ КОММЕРЧЕСКОГО ИСПОЛЬЗОВАНИЯ ИЛИ ПРИГОДНОСТИ ДЛЯ КАКИХ-ЛИБО ЦЕЛЕЙ. Законодательство некоторых стран не допускает отказ от явных или предполагаемых гарантий для ряда операций; <sup>в</sup> таком случае данное положение может к вам не относиться.

В приведенной здесь информации могут встретиться технические неточности или типографские опечатки. В публикацию время от времени вносятся изменения, которые будут отражены <sup>в</sup> следующих изданиях. Lenovo может <sup>в</sup> любой момент без предварительного уведомления вносить изменения <sup>в</sup> продукты <sup>и</sup> (или) программы, описанные <sup>в</sup> данной публикации.

Продукты, описанные <sup>в</sup> этом документе, не предназначаются для имплантации или использования <sup>в</sup> каких-либо устройствах жизнеобеспечения, отказ которых может привести <sup>к</sup> травмам или смерти. Информация, содержащаяся <sup>в</sup> этом документе, не влияет на спецификации продукта <sup>и</sup> гарантийные обязательства Lenovo <sup>и</sup> не меняет их. Ничто <sup>в</sup> этом документе не служит явной или неявной лицензией или гарантией возмещения ущерба <sup>в</sup> связи <sup>с</sup> правами на интеллектуальную собственность Lenovo или третьих сторон. Все данные, содержащиеся <sup>в</sup> этом документе, получены <sup>в</sup> специфических условиях <sup>и</sup> приводятся только <sup>в</sup> качестве иллюстрации. Результаты, полученные <sup>в</sup> других рабочих условиях, могут существенно отличаться.

Lenovo может использовать <sup>и</sup> распространять присланную вами информацию любым способом, каким сочтет нужным, без каких-либо обязательств перед вами.

Любые ссылки <sup>в</sup> данной информации на веб-сайты, не принадлежащие Lenovo, приводятся только для удобства <sup>и</sup> никоим образом не означают поддержки Lenovo этих веб-сайтов. Материалы на этих веб-сайтах не входят <sup>в</sup> число материалов по данному продукту Lenovo, <sup>и</sup> всю ответственность за использование этих веб-сайтов вы принимаете на себя.

Все данные по производительности, содержащиеся <sup>в</sup> этой публикации, получены <sup>в</sup> управляемой среде. Поэтому результаты, полученные <sup>в</sup> других рабочих условиях, могут существенно отличаться. <span id="page-27-0"></span>Некоторые измерения могли быть выполнены <sup>в</sup> разрабатываемых системах, <sup>и</sup> нет гарантии, что <sup>в</sup> общедоступных системах результаты этих измерений будут такими же. Кроме того, результаты некоторых измерений могли быть получены экстраполяцией. Реальные результаты могут отличаться. Пользователи должны проверить эти данные для своих конкретных условий.

#### **Товарные знаки**

Lenovo, логотип Lenovo, Flex System, System x, NeXtScale System <sup>и</sup> <sup>x</sup> Architecture — товарные знаки Lenovo <sup>в</sup> США <sup>и</sup> (или) других странах.

Intel <sup>и</sup> Intel Xeon — товарные знаки корпорации Intel Corporation <sup>в</sup> США <sup>и</sup> других странах.

Nutanix является зарегистрированным товарным знаком Nutanix, Inc.

Прочие названия фирм, продуктов или услуг могут быть товарными знаками или марками обслуживания других компаний.

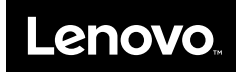